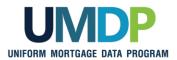

## Uniform Collateral Data Portal Reference Series for the Lender Admin: 2 - Managing Business Units

This reference is the second in a series of four references for the Lender Administrator, a Uniform Collateral Data Portal<sup>®</sup> (UCDP<sup>®</sup>) user who has authority to set up and manage the business structure within the portal, including the access privileges of other users. This user is known as the lender admin. The focus of this reference is on managing business units. Business units contain lender users, Fannie Mae and Freddie Mac Seller Numbers, lender agent relationships, and subordinate business units. The other references in this series include:

- Series 1: Lender Admin Registration
- Series 4: Managing Lender Agents

Series 3: Managing Users

Series 5: Managing Aggregator Profile

The topics covered in this reference include:

- Managing Business Units Overview
- Assigning and Removing Seller Numbers
- <u>Creating a Child Business Unit</u>
- Renaming a Business Unit
- Deleting a Business Unit
- Finding Additional Assistance

© 2021 Fannie Mae and Freddie Mac. Trademarks of respective owners.

| Managing Business<br>Units Overview | information provided dur<br>business unit. A business<br>Seller Numbers, lender a<br>Once you have access to<br>business unit by assignin<br>You may not submit an a<br>Seller Number to the par<br>For most organizations<br>the event your organizat<br>process needs, the lend<br>units. With child business<br>other users have within to<br>several branches or seg                                                                                       | ally set up with one business unit in the UCDP based on the<br>ing the registration process. This is the primary, or parent,<br>s unit contains lender users, Fannie Mae and Freddie Mac<br>agent relationships, and subordinate business units.<br>o the portal, you must complete the initial setup of your<br>ng at least one Seller Number for each GSE, as applicable.<br>appraisal data file to the portal until you assign at least one<br>rent business unit.<br><b>s, the primary business unit meets business needs.</b> In<br>ion requires additional business units to meet your business<br>er admin may add additional units, known as child business<br>as units, you can further structure the amount of access<br>the UCDP. For example, if your organizational structure has<br>ments, you can optionally set up a similar structure in the<br>to certain business units. |
|-------------------------------------|----------------------------------------------------------------------------------------------------|----------------------------------------------------------------------------------------------------|
|                                     | You can assign users to only one business unit at a time. Individual users can only see their assigned business unit and cannot see other business units in your organizational structure. A lender admin at the primary business unit level, however, has access to all business units. A lender admin in a child business unit has access to that business unit and all child business units.<br>The functionality associated with a business unit includes: |                                                                                                    |
|                                     | Functionality                                                                                                    | Description                                                                                                    |
|                                     | Assigning and<br>Removing Seller<br>Numbers                                                                                                    | Enables you to assign or remove Seller Numbers to/from a business unit.                                                                                                    |
|                                     | Creating a Child<br>Business Unit                                                                                                    | Enables you to add another business unit in the UCDP where you can assign Seller Numbers.                                                                                                    |
|                                     | <u>Renaming a</u><br><u>Business Unit</u>                                                                                                    | Enables you to rename a business unit to make organizing business units easier and meet current needs.                                                                                                    |
|                                     | Deleting a Business<br>Unit                                                                                                    | Enables you to delete a business unit if it does not contain any submissions.                                                                                                    |
|                                     |                                                                                                    |                                                                                                    |

| Assigning and<br>Removing Seller<br>Numbers | Your organization's Seller Number(s) for each GSE is automatically entered into the UCDP as part of the initial setup process. For Fannie Mae, the Seller Number is your Seller/Servicer Number or Non-Seller/Servicer Number ID. For Freddie Mac, the Seller Number is your Seller/Servicer Number or Third Party Originator (TPO) Number. You must assign the Seller Number(s) to the parent and any child business unit(s). A Seller Number must accompany all appraisal data files submitted through a particular business unit for each GSE to whom the appraisal file is submitted. |
|---------------------------------------------|----------------------------------------------------------------------------------------------------|
|                                             | Most organizations typically transact business under one Seller Number for each GSE. If your organization uses more than one Seller Number for a single GSE, you can assign (add) or remove Seller Numbers to/from a business unit. This section focuses on assigning and removing Seller Numbers(s) for a particular business unit. To assign and remove Seller Numbers, follow these steps:                                                                                                    |

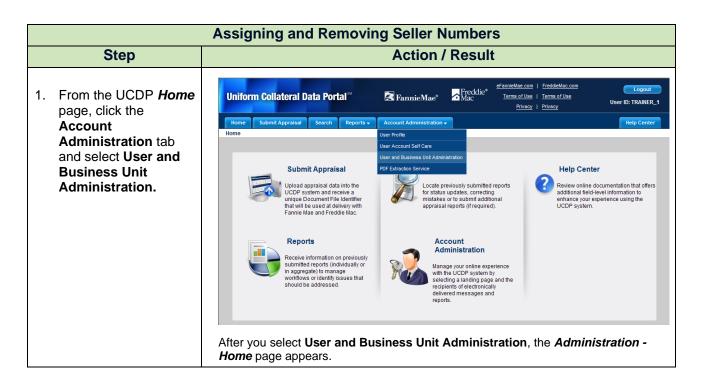

| Assigning and Removing Seller Numbers                                                                                                    |  |  |  |
|----------------------------------------------------------------------------------------------------|--|--|--|
| Step                                                                                                    |  |  |  |
| <ul> <li>Step</li> <li>2. From the Administration – Home page, click Seller Numbers in the left navigation bar.</li> <li>Training Lender is the parent business unit in this example.</li> <li>Click the I to display the list of Seller Numbers assigned to the business unit for each GSE.</li> </ul> |  |  |  |

| Assigning and Removing Seller Numbers |                                                |                                                        |                                                      |
|---------------------------------------|------------------------------------------------|--------------------------------------------------------|------------------------------------------------------|
| Step                                  |                                                | Action / Res                                           | sult                                                 |
|                                       | After you select <b>Selle</b><br>page appears. | r Numbers from the left na                             | avigation bar, the Seller Numbers                    |
|                                       | S Training Lender                              | Seller Numbers                                         |                                                      |
|                                       | . Training Lender                              | Fannie Mae                                             |                                                      |
|                                       | Users                                          | Available Seller Numbers                               | Assigned Seller Numbers                              |
|                                       | G Seller Numbers                               |                                                        | Add all >><br>Add ><br>< Remove<br><< Remove all     |
|                                       |                                                | Freddie Mac                                            |                                                      |
|                                       |                                                | Available Seller Numbers                               | Assigned Seller Numbers                              |
|                                       |                                                | 1234123                                                | Add all >><br>Add ><br>< Remove all                  |
|                                       |                                                | to select which Seller Num<br>ch GSE, Fannie Mae and I | nbers to assign (add) or remove from<br>Freddie Mac. |

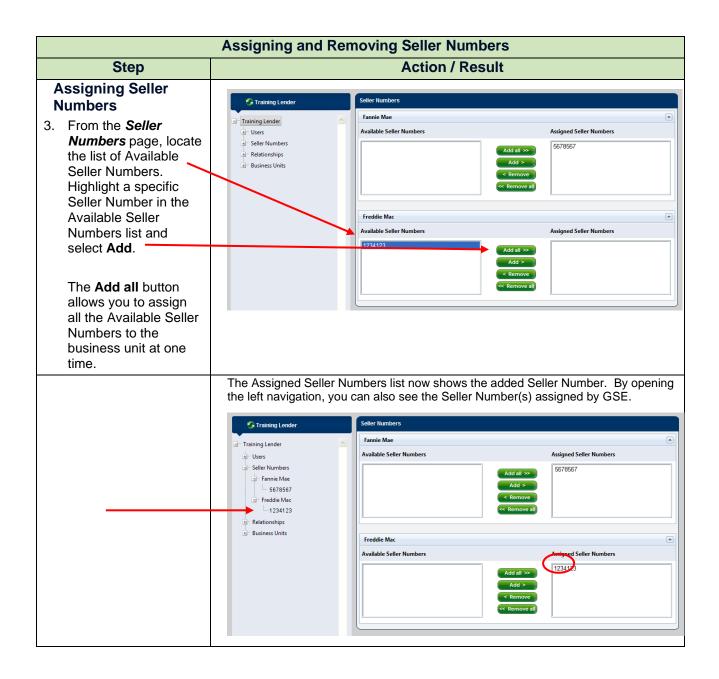

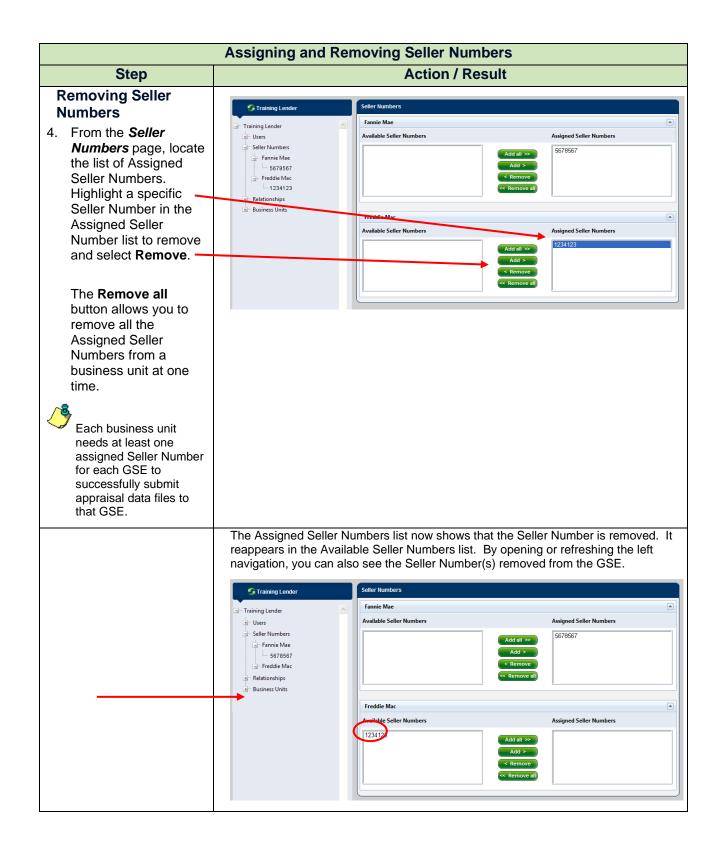

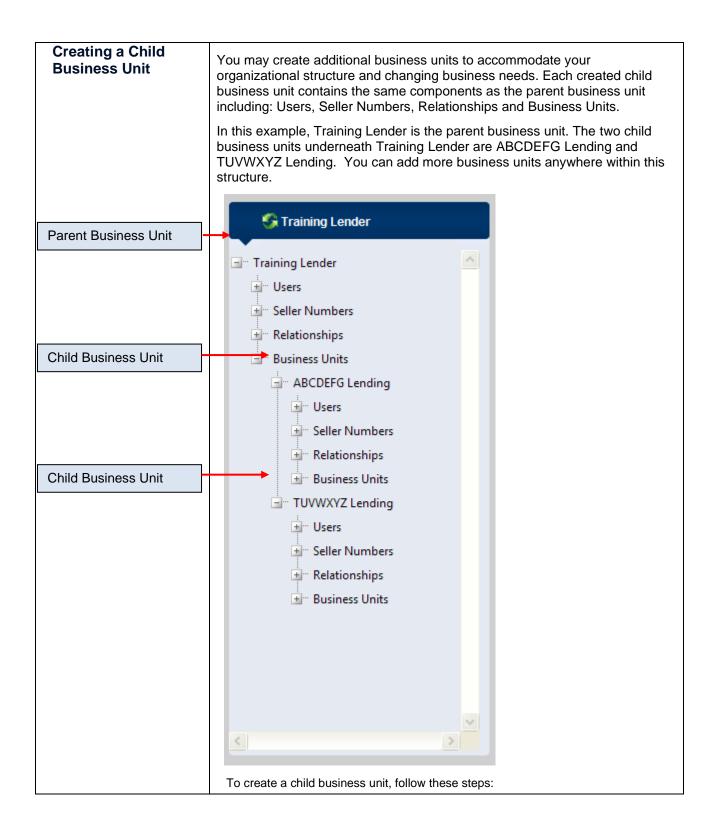

| Creating a Child Business Unit                                                                                                    |                                                                                                    |  |  |
|----------------------------------------------------------------------------------------------------|----------------------------------------------------------------------------------------------------|--|--|
| Step                                                                                                    | Action / Result                                                                                                    |  |  |
| 1. From the UCDP H<br>page, click the<br>Account<br>Administration ta<br>and select User an<br>Business Unit<br>Administration.                                                                                                   | Home         Submit Appraisal         Search         Reports -         Account Administration -         Help Center           Home         User Porfile         User Account Self Care         User Account Self Care         User Account Self Care                                                                                                    |  |  |
| <ul> <li>2. From the<br/><i>Administration –</i><br/><i>Home</i> page, click<br/>Business Units in<br/>left navigation bar.     </li> <li>Click the  to displate<br/>the list of existing cl<br/>business units, if an</li> </ul> | Y<br>iiid<br>Training Lender<br>Velcome Karan T<br>Tips for managing your business units and users:<br>Click on D in the view on the left to expand an item and view its contents.<br>Click on D in the view on the left to expand an item and view its contents.<br>Click on D in the view on the left to expand an item and view its contents.<br>Click on D in the view on the left to expand an item and view its contents.<br>Click on Users' to manage the users in the business unit.<br>Click on Users' to manage the users in the business unit.<br>Figure 1 Sers' tem and click on users' manage the users in the business unit.<br>Figure 1 Sers' tem and click on users' tem and click on users' tem and click on the users' tem and click on users' tem and click on users' tem and click on users' tem and click on users' tem and click on users' tem and click on tem and text on tem and text on tem and text on text on the text of the users' tem and click on text on text on t |  |  |

| Creating a Child Business Unit                                                                               |                                                                                                    |  |  |
|----------------------------------------------------------------------------------------------------|----------------------------------------------------------------------------------------------------|--|--|
| Step                                                                                                    | Action / Result                                                                                                    |  |  |
|                                                                                                    | After you select Business Units from the left navigation bar, the <b>Administration</b> – <b>Business Units</b> page appears.                                                                                                    |  |  |
|                                                                                                    | S Training Lender Business Unit                                                                                                    |  |  |
|                                                                                                    | Training Lender (Business Unit Number: JNN34406)  Users Rename Business Unit Rename Business Unit                                                                                                    |  |  |
|                                                                                                    | Current Business Unit Name Training Lender Rename                                                                                                    |  |  |
|                                                                                                    | ABCDEFG Lending  Users Create Child Business Unit  Seller Numbers Dusiness Unit Create                                                                                                    |  |  |
|                                                                                                    | Business Unit Name* Create                                                                                                    |  |  |
|                                                                                                    | TUVWXYZ Lending                                                                                                    |  |  |
|                                                                                                    | Gelect Business Unit* Select Business Unit                                                                                                    |  |  |
|                                                                                                    | Relationships     Business Units                                                                                                    |  |  |
|                                                                                                    | <ul> <li>This page allows you to manage your business unit(s). You can rename, create, or delete a business unit. This section focuses on creating a child business unit.</li> <li>The Aggregator Setup section at the bottom of the page allows you to manage your aggregator profile. Refer to <u>Series 5: Managing Aggregator</u> <u>Profiles</u> for information related to aggregator setup.</li> </ul> |  |  |
| 3. From the                                                                                                  | Create Child Business Unit                                                                                                    |  |  |
| Administration –<br>Business Unit page,<br>locate the Create<br>Child Business Unit<br>section and enter the | Business Unit Name* HIJKLMN Lending Create                                                                                                    |  |  |
| name of the new<br>business unit in the<br>Business Unit Name                                                |                                                                                                    |  |  |
| field.                                                                                                    |                                                                                                    |  |  |
| Click <b>Create</b> .                                                                                        |                                                                                                    |  |  |

| Creating a Child Business Unit |                                                                                                    |  |  |
|--------------------------------|----------------------------------------------------------------------------------------------------|--|--|
| Step                           | Action / Result                                                                                                    |  |  |
|                                | After you click <b>Create</b> , a <i>Business Unit successfully created as HIJKLMN</i><br><i>Lending</i> (name of the business unit) message appears.                                                                                                    |  |  |
|                                | Image: State of the second second           |  |  |
|                                | open the navigation structure.           Image: Structure in the image: Structure in the image: Structur |  |  |

|  | Renaming a<br>Business Unit | Renaming a business unit is a way to help organize your user setup in business terms and provides another way to help meet changing business needs. When your organization makes organizational changes, you can use this functionality to better align with those changes and update the business unit name to something more suitable.<br>Although there are no impacts to a user's level of access under the business unit, be sure to communicate any business unit name changes to your users.<br>To rename a business unit, follow these steps: |
|--|-----------------------------|----------------------------------------------------------------------------------------------------|
|--|-----------------------------|----------------------------------------------------------------------------------------------------|

| Renaming a Business Unit                                                                                                    |                                                                                                    |  |  |
|----------------------------------------------------------------------------------------------------|----------------------------------------------------------------------------------------------------|--|--|
| Step                                                                                                    | Action / Result                                                                                                    |  |  |
| 1. From the UCDP <i>Home</i><br>page, click the<br>Account<br>Administration tab<br>and select User and<br>Business Unit<br>Administration. | Uniform Collateral Data Portal <sup>112</sup> Reports PannieMae <sup>6</sup> Preddic <sup>6</sup> e <sup>FannieMae com</sup>   FreddeMac com<br>Terms of Use   Terms of Use   Terms of Use   Terms of Use   User ID: TRAINER_1<br>Nome Submit Appraisal Search Reports Account Administration + Help Center<br>Home User Profile<br>User Account Self Care |  |  |
|                                                                                                    | Submit Appraisal<br>Velver appraisal data into the<br>UCP system and receive a<br>unique Document File Identifier<br>that will be used at delivery with<br>Fannie Mae and Freddie Mac.                                                                                                    |  |  |
|                                                                                                    | Reports<br>Receive information on previously<br>submitted reports (individually or<br>in aggregate) to manage<br>workfows or identify issues that<br>should be addressed.                                                                                                    |  |  |
|                                                                                                    | After you select <b>User and Business Unit Administration</b> , the <b>Administration -</b><br>Home page appears.                                                                                                    |  |  |

| Renaming a Business Unit                                                                                                    |                                                                                                    |  |
|----------------------------------------------------------------------------------------------------|----------------------------------------------------------------------------------------------------|--|
| Step                                                                                                    | Action / Result                                                                                                    |  |
| 2. From the<br>Administration –<br>Home page, click on<br>the to display the list<br>of existing child<br>business units. Then select the<br>business unit being<br>renamed. | Uniform Collateral Data Portal       Image: Image: Im         |  |
|                                                                                                    | Image: State of the state of the state |  |
|                                                                                                    | Additional Control of August 2011 August 2015 Page Appears.                                                                                                    |  |
|                                                                                                    | <ul> <li>This page allows you to manage your business unit(s). You can rename, create, or delete a business unit. The focus of this section is on renaming a business unit.</li> <li>The Aggregator Setup section at the bottom of the page allows you to manage your aggregator profile. Refer to <u>Series 5: Managing Aggregator Profiles</u> for information related to aggregator setup.</li> </ul>                                                                                                    |  |

| Renaming a Business Unit                                                                                                    |                                                                                                    |  |
|----------------------------------------------------------------------------------------------------|----------------------------------------------------------------------------------------------------|--|
| Step                                                                                                    | Action / Result                                                                                                    |  |
| <ul> <li>3. From the Administration – Business Units page, locate the Rename Business Unit section and enter the new name in the New Business Unit Name field.</li> <li>If you try to rename the business unit to the same name as an existing business unit's name, you receive a message indicating you need to use a different name.</li> <li>Click Rename.</li> </ul> | ABCDEFG Lending (Business Unit Number: ZDE81121)  Rename Business Unit Current Business Unit Name ABCDEFG Lending Rename New Business Unit Name* OPQRS Lending |  |

|      | Renaming a Business Unit                                                                                                    |                                                                                                    |  |
|------|----------------------------------------------------------------------------------------------------|----------------------------------------------------------------------------------------------------|--|
| Step | Action / Result                                                                                                    |                                                                                                    |  |
|      | After you click <b>Rename</b> , a <i>Business Unit successfully renamed as OPQRS</i><br><i>Lending</i> (name of the business unit) message appears. |                                                                                                    |  |
|      | S Training Lender                                                                                                    | Business Unit                                                                                                    |  |
|      | 🖃 Training Lender                                                                                                    | Business Unit successfully renamed as OPQRS Lending OPQRS Lending (Business Unit Number. ZDE81121)                                                                                                    |  |
|      | Users                                                                                                    | Rename Business Unit                                                                                                    |  |
|      | <ul> <li>Seller Numbers</li> <li>Relationships</li> </ul>                                                                                           | Current Business Unit Name OPQRS Lending Rename                                                                                                    |  |
|      | Business Units                                                                                                    | New Business Unit Name*                                                                                                    |  |
|      | HIJKLMN Lending                                                                                                    | Create Child Business Unit                                                                                                    |  |
|      | La roverxiz celuing                                                                                                    | Business Unit Name*                                                                                                    |  |
|      |                                                                                                    | Delete Business Unit                                                                                                    |  |
|      |                                                                                                    | Select Business Unit* Select Business Unit   Delete                                                                                                    |  |
|      |                                                                                                    | * Indicates Required Information                                                                                                    |  |
|      | after you click                                                                                                    | ned business unit ( <i>OPQRS Lending</i> ) in the left navigation<br><sup>ss Units</sup> to close the navigation structure and then click<br>then the navigation structure.<br>Business Unit<br>Current Business Unit Number: ZDE81121)<br>Rename Business Unit Nume OPQRS Lending<br>New Business Unit Name OPQRS Lending<br>New Business Unit Name OPQRS Lending<br>New Busi |  |
|      |                                                                                                    | Delete Business Unit                                                                                                    |  |
|      |                                                                                                    | Select Business Unit* Select Business Unit                                                                                                    |  |
|      |                                                                                                    | * Indicates Required Information                                                                                                    |  |
|      |                                                                                                    |                                                                                                    |  |

| Deleting a Business<br>Unit | Deleting a business unit is another way to help manage your business units. Only business units that have never had submissions associated with them can be deleted. The existence of submissions in a business unit prevents the deletion of that business unit, and you cannot transfer appraisal submissions from one business unit to another. |
|-----------------------------|----------------------------------------------------------------------------------------------------|
|                             | Prior to deleting a business unit, all seller numbers need to be unassigned, all users transferred or deleted, and all relationships cancelled. You cannot delete a parent business unit.                                                                                                    |
|                             | To delete a business unit, follow these steps:                                                                                                    |

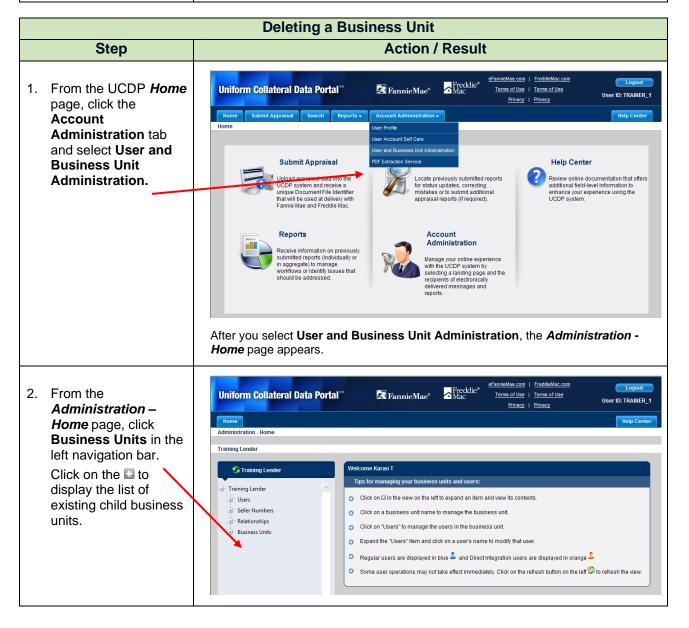

| Deleting a Business Unit                                                                                                    |                                                                                                    |  |  |
|----------------------------------------------------------------------------------------------------|----------------------------------------------------------------------------------------------------|--|--|
| Step                                                                                                    | Action / Result                                                                                                    |  |  |
|                                                                                                    | After you select Business Units from the left navigation bar, the <b>Administration</b> – <b>Business Units</b> page appears.                                                                                                    |  |  |
|                                                                                                    | Image: Training Lender       Business Unit         Training Lender       Training Lender (Business Unit Number: JNN34406)         Remaine Business Unit       Image: Current Business Unit         Business Units       Image: Business Unit Business Unit Name         HUKLINN Lending       Image: Create Child Business Unit         OPQRS Lending       Image: Create Child Business Unit         Delete Business Unit       Image: Create Child Business Unit         Delete Business Unit       Image: Create Child Business Unit         Delete Business Unit       Image: Create Child Business Unit         Unit       Image: Create Child Business Unit         Delete Business Unit       Image: Create Child Business Unit         Image: Create Child Business Unit       Image: Create Child Business Unit         Image: Create Child Business Unit       Image: Create Child Business Unit         Image: Create Child Business Unit       Image: Create Child Business Unit         Image: Create Child Business Unit       Image: Create Child Business Unit         Image: Create Child Business Unit       Image: Create Child Business Unit         Image: Create Child Business Unit       Image: Create Child Business Unit         Image: Create Child Business Unit       Image: Create Child Business Unit         Image: Create Child Business Unit       Image: Create Child Business Unit |  |  |
|                                                                                                    | <ul> <li>This page allows you to manage your business unit(s). You can rename, create, or delete a business unit. The focus of this section is on deleting a business unit.</li> <li>The Aggregator Setup section at the bottom of the page allows you to manage your aggregator profile. Refer to <u>Series 5: Managing Aggregator</u> <u>Profiles</u> for information related to aggregator setup.</li> </ul>                                                                                                    |  |  |
| 3. From the                                                                                                    | Delete Business Unit                                                                                                    |  |  |
| Administration –<br>Users page, locate                                                                                                    | Select Business Unit* TUVWXYZ Lending                                                                                                    |  |  |
| the Delete Business<br>Unit section and select<br>the business unit you<br>wish to delete from the<br>from the <b>Select</b><br><b>Business Unit</b><br>dropdown. |                                                                                                    |  |  |
| Click Delete.                                                                                                    |                                                                                                    |  |  |
| Deleting a business<br>unit is a permanent<br>action and cannot<br>be undone.                                                                                     |                                                                                                    |  |  |

| Deleting a Business Unit |                                                                                                    |                                                                                                    |  |  |
|--------------------------|----------------------------------------------------------------------------------------------------|----------------------------------------------------------------------------------------------------|--|--|
| Step                     | Action / Result                                                                                                    |                                                                                                    |  |  |
|                          | After you click <b>Delete</b> ,                                                                                                    | , a <b>Business Unit deleted successfully</b> message appears.                                                                                                    |  |  |
|                          | S Training Lender                                                                                                    | Business Unit Business Unit deleted successfully                                                                                                    |  |  |
|                          | Users<br>Seller Numbers<br>Relationships<br>Usuiness Units<br>UHUKLINN Lending<br>OPQRS Lending                                                                                                   | Training Lender (Business Unit Number. JNN34406)         Rename Business Unit         Current Business Unit Name         New Business Unit Name*         Create Child Business Unit         Business Unit Name*         Create Child Business Unit         Business Unit         Business Unit         Business Unit         Image: Select Business Unit         Select Business Unit         Image: Indicates Required Information |  |  |
|                          | navigation after you cl<br>click <sup>Hend</sup> Business Units to                                                                                                    | lick Business Units to close the navigation structure and then re-open the navigation structure.                                                                                                    |  |  |
|                          | <ul> <li>Training Lender</li> <li>Training Lender</li> <li>Users</li> <li>Seller Numbers</li> <li>Relationships</li> <li>Business Units</li> <li>HUKLMM Lending</li> <li>OPQRS Lending</li> </ul> | Business Unit         Training Lender (Business Unit Number: JNN34406)         Rename Business Unit         Current Business Unit Name         New Business Unit Name         Create Child Business Unit         Business Unit         Ceate Child Business Unit         Business Unit         Select Business Unit         Select Business Unit         * Indicates Required Information                                           |  |  |

| Finding Additional<br>Assistance | For additional assistance, refer to:                                           |  |
|----------------------------------|--------------------------------------------------------------------------------|--|
|                                  | Fannie Mae's UCDP web page                                                     |  |
|                                  | Freddie Mac's UCDP web page                                                    |  |
|                                  | The UCDP Support Center at 1-800-917-9291                                      |  |
|                                  | <ul> <li>UCDP Help Center (accessible after you log in to the UCDP)</li> </ul> |  |